# Refrigerant Management System **冷媒管理システムRaMS**

# **RaMS操作実務編**

# **【 簡易/定期点検の登録・点検時の機能 】**

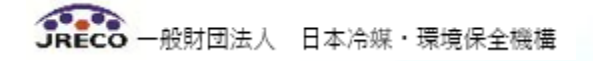

# **RaMSの操作方法**

- **【 簡易/定期点検の登録・点検時の機能 】**
- **1. 点検のアラート機能・検索機能**
- **2. 簡易点検の登録(機器ごとの個別入力)**
- **3. 簡易点検の登録(同種機器一括入力)**
- **4. 定期点検の登録**
- **5. 充塡回収記録の登録**
- **6. 充塡回収業者等へ点検・整備、修繕依頼をする場合**

# **1.点検期限のアラート機能**

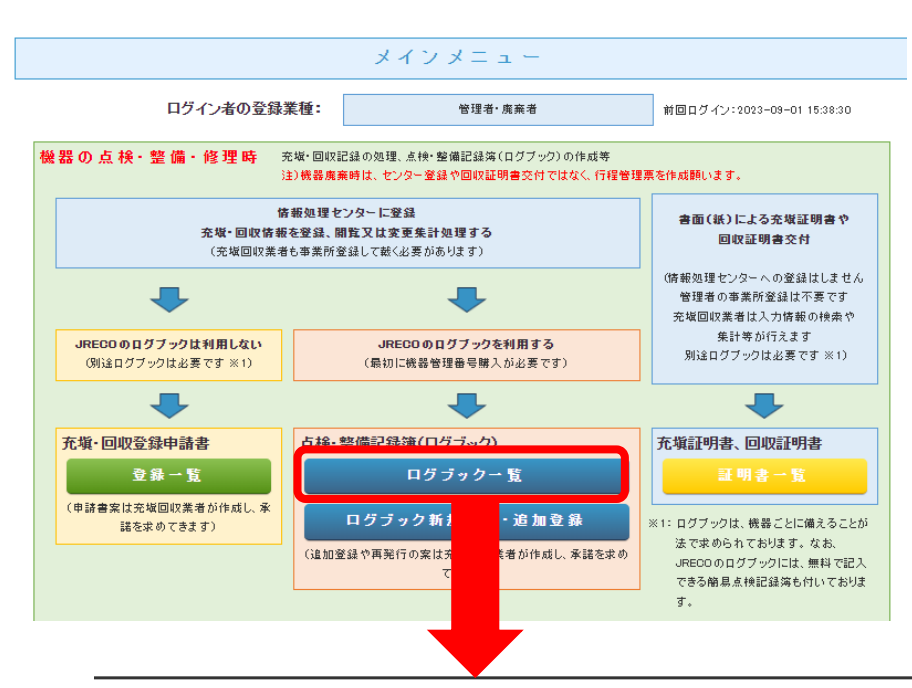

点検時期の表示: ◎表示 ○非表示 切替

「表示」を選択すると次回簡易点検と次回定期点検の実施期限日を 表示し、且つ日付の文字色は黒から下記の様に変わります。 (簡易点検で常時監視システムを利用している場合は、 「常時監視中」と表示します。)

簡易点検:期限(前回点検日の翌月1日から起算して3か月後の 月末日)の15日前で緑色、過ぎると赤色 定期点検:期限(前回点検日の翌月1日から起算して1年後または 3年後の月末日)の30日前で緑色、過ぎると赤色 但し、前回点検記録が未登録の場合は「初回未登録」と表示します。

なお定期点検期限は、ログブックの1表における圧縮機定格動力が 7.5kW未満の機器では「対象外」、同欄が空欄の場合は「未記入」と 表示します。

#### **点検期日が近づいている➡緑色 点検期日が過ぎている➡赤色**

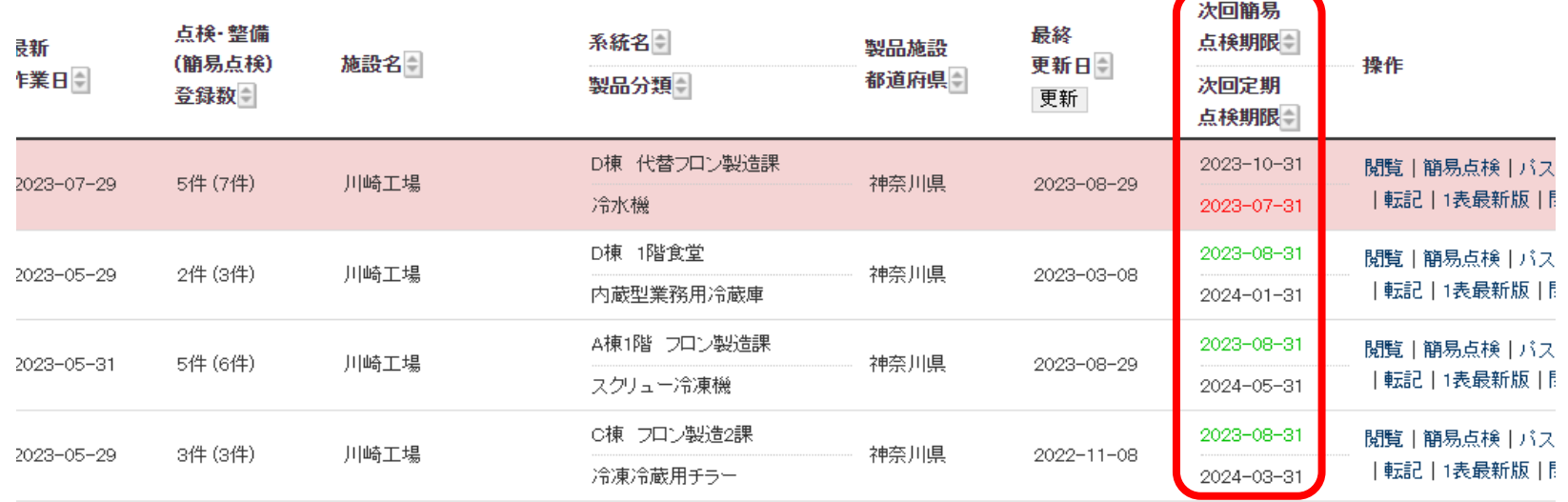

 $\sim$   $\sim$ 

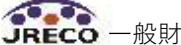

**1.点検期日の検索方法**

#### 点検·整備記録簿機器一覧

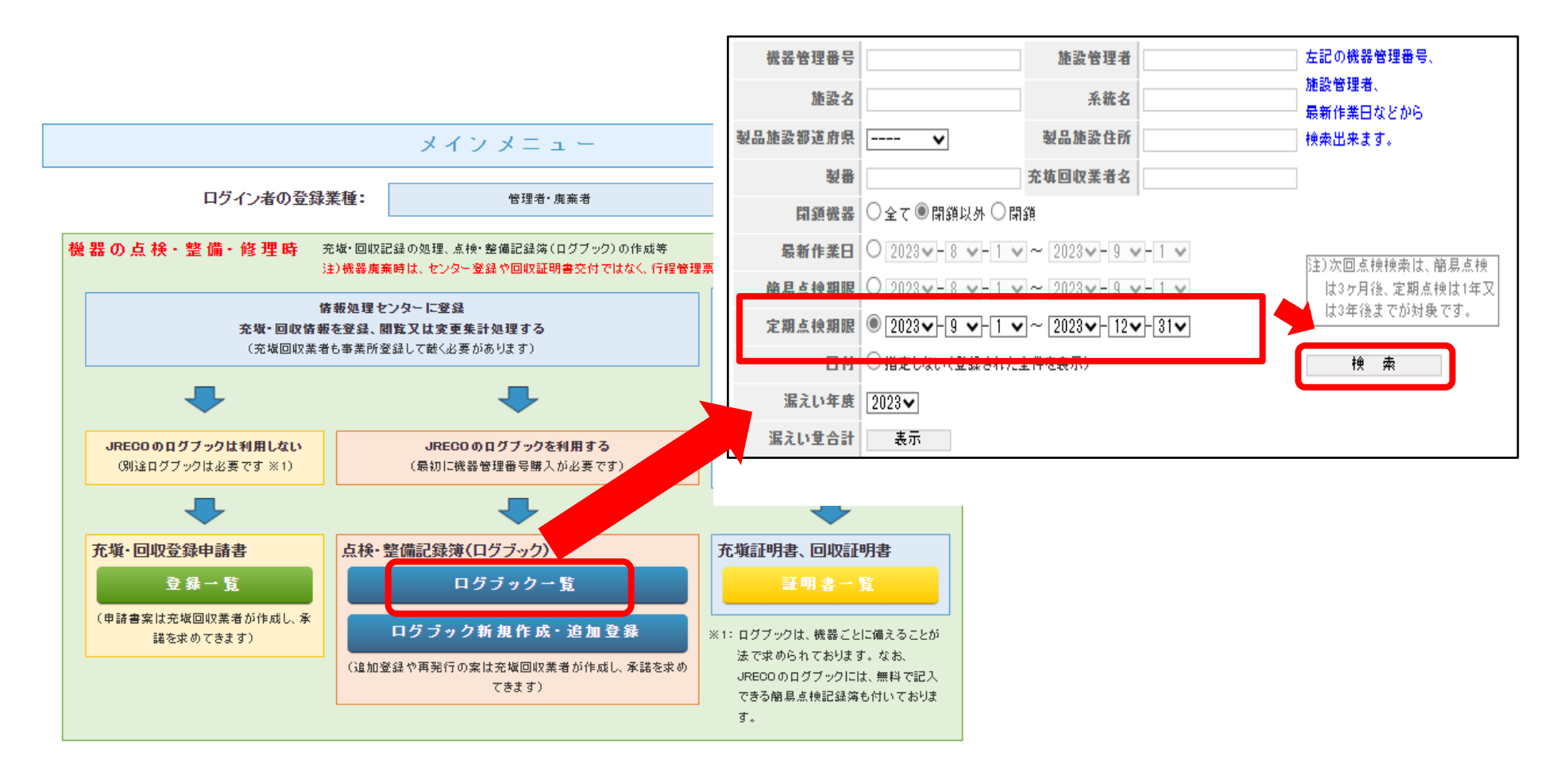

**・簡易点検期限、定期点検期限も任意に設定でき、 その間に該当する機器の検索・抽出が可能です。**

# **2.簡易点検の登録方法(管理者他が点検・登録)①**

#### **(機器ごとの個別入力)**

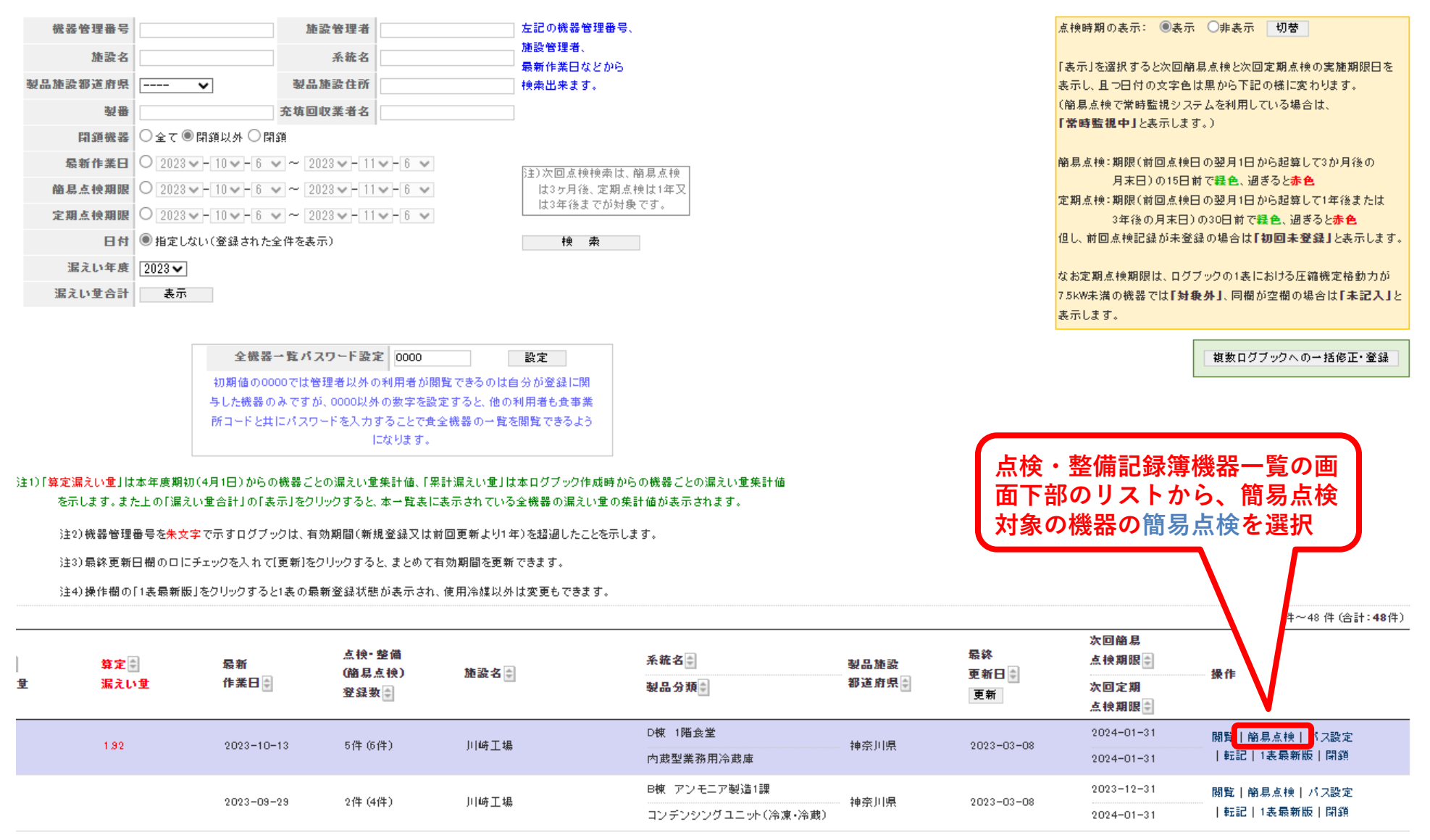

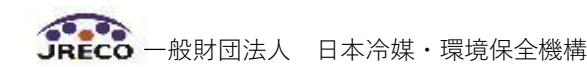

# **2.簡易点検の登録方法(管理者他が点検・登録)②**

#### **(個別入力)**

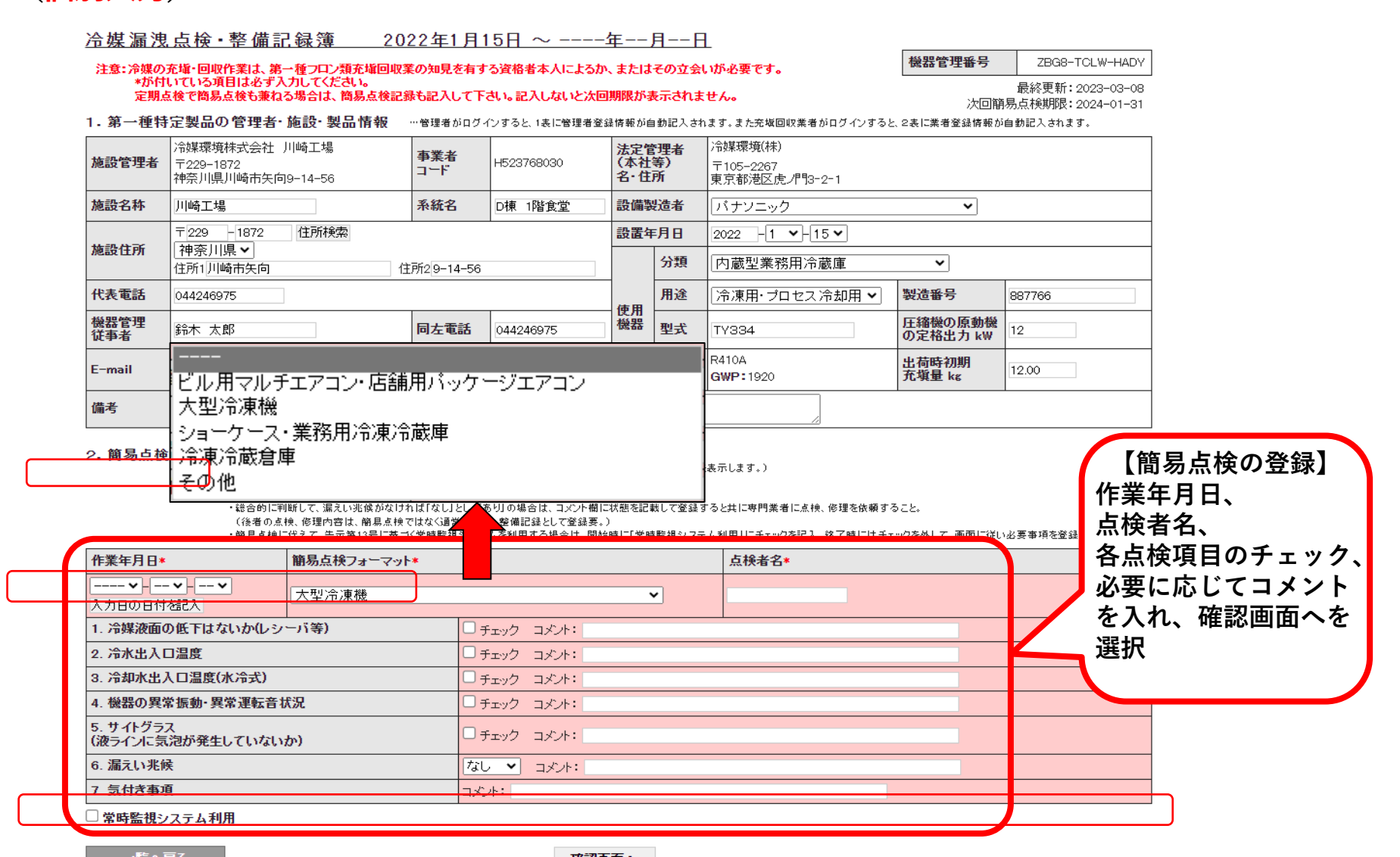

# **2.簡易点検の登録方法(管理者他が点検・登録)②**

#### **(個別入力)**

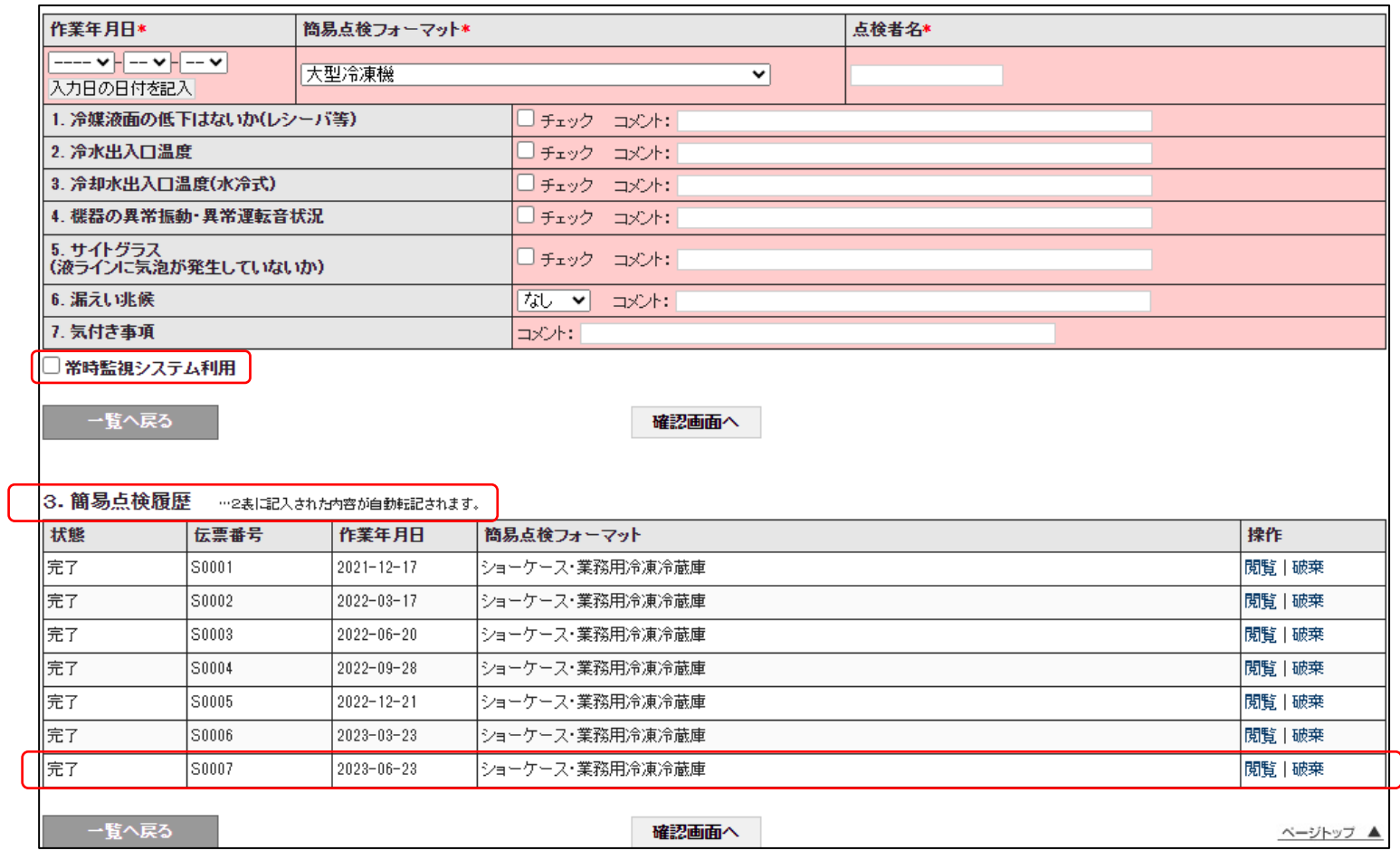

JRECO 一般財団法人 日本冷媒·環境保全機構

#### **3.簡易点検の登録方法(管理者他が点検・登録)①**

**(同種機器の一括入力)**

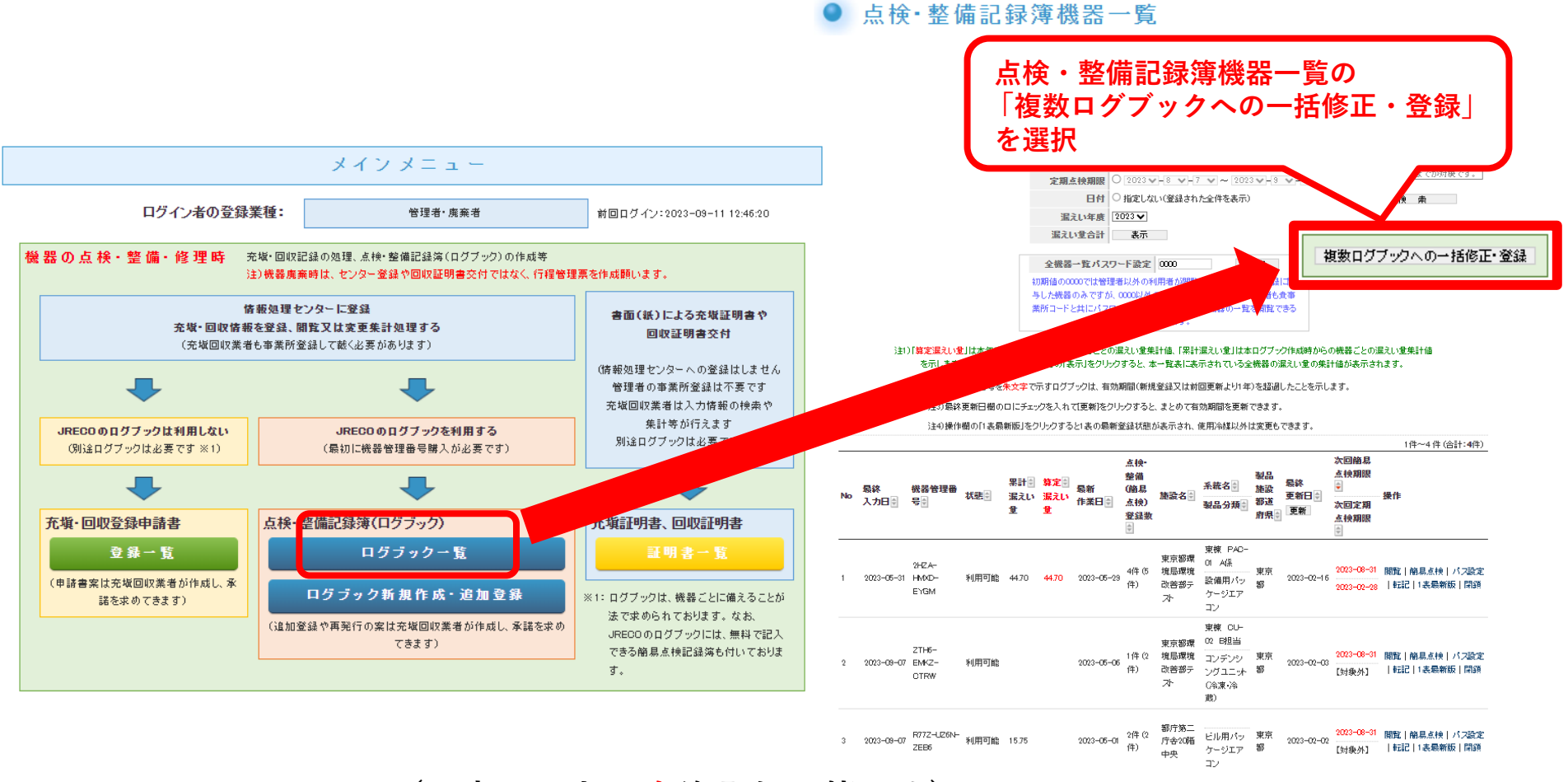

**(一度に最大30台迄登録可能です)**

### **3.簡易点検の登録方法(管理者他が点検・登録)②**

#### **(30台まで一括登録可能)**

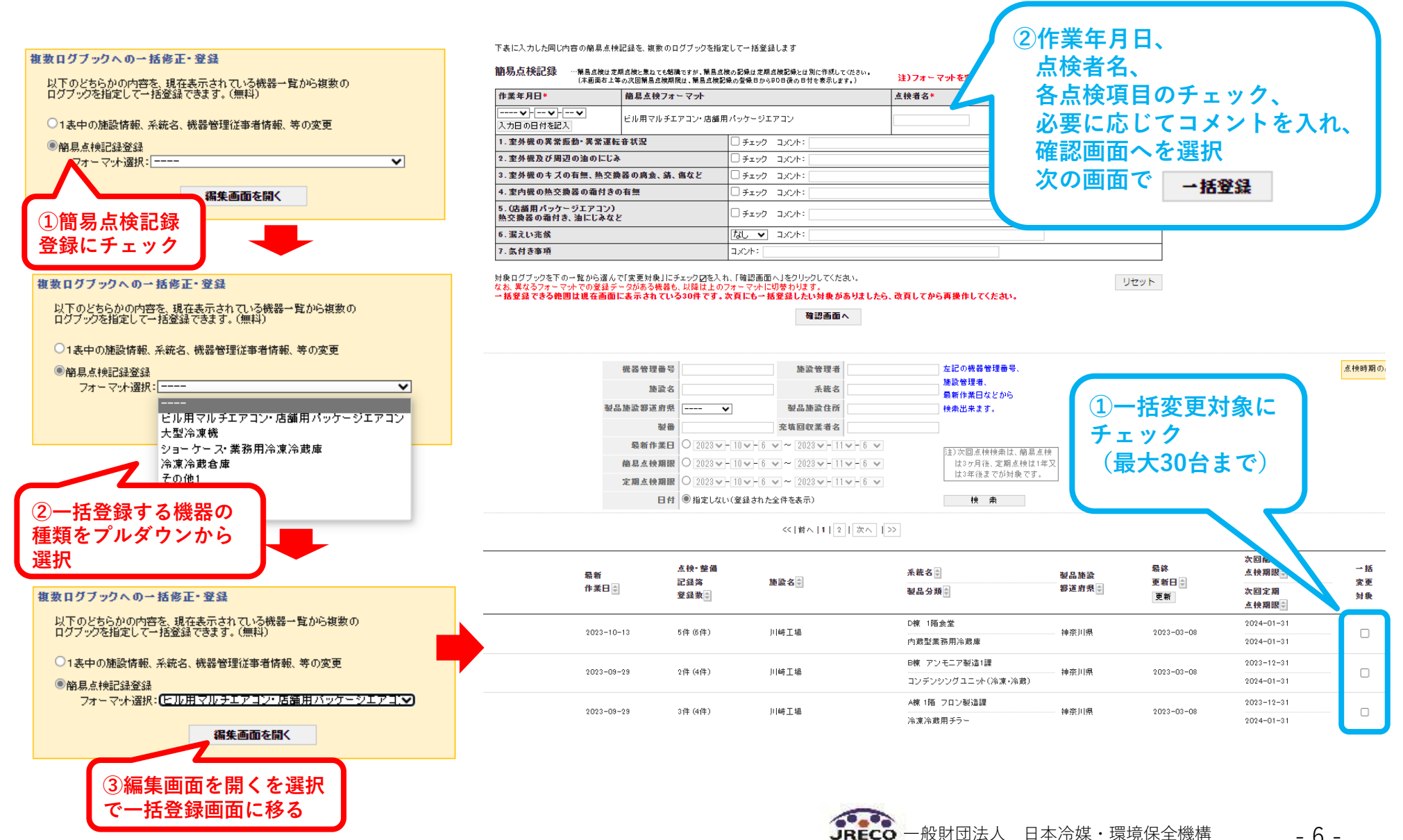

**JRECO** 

- 6 -

### **4.定期点検の登録方法(管理者が転記登録する場合)①**

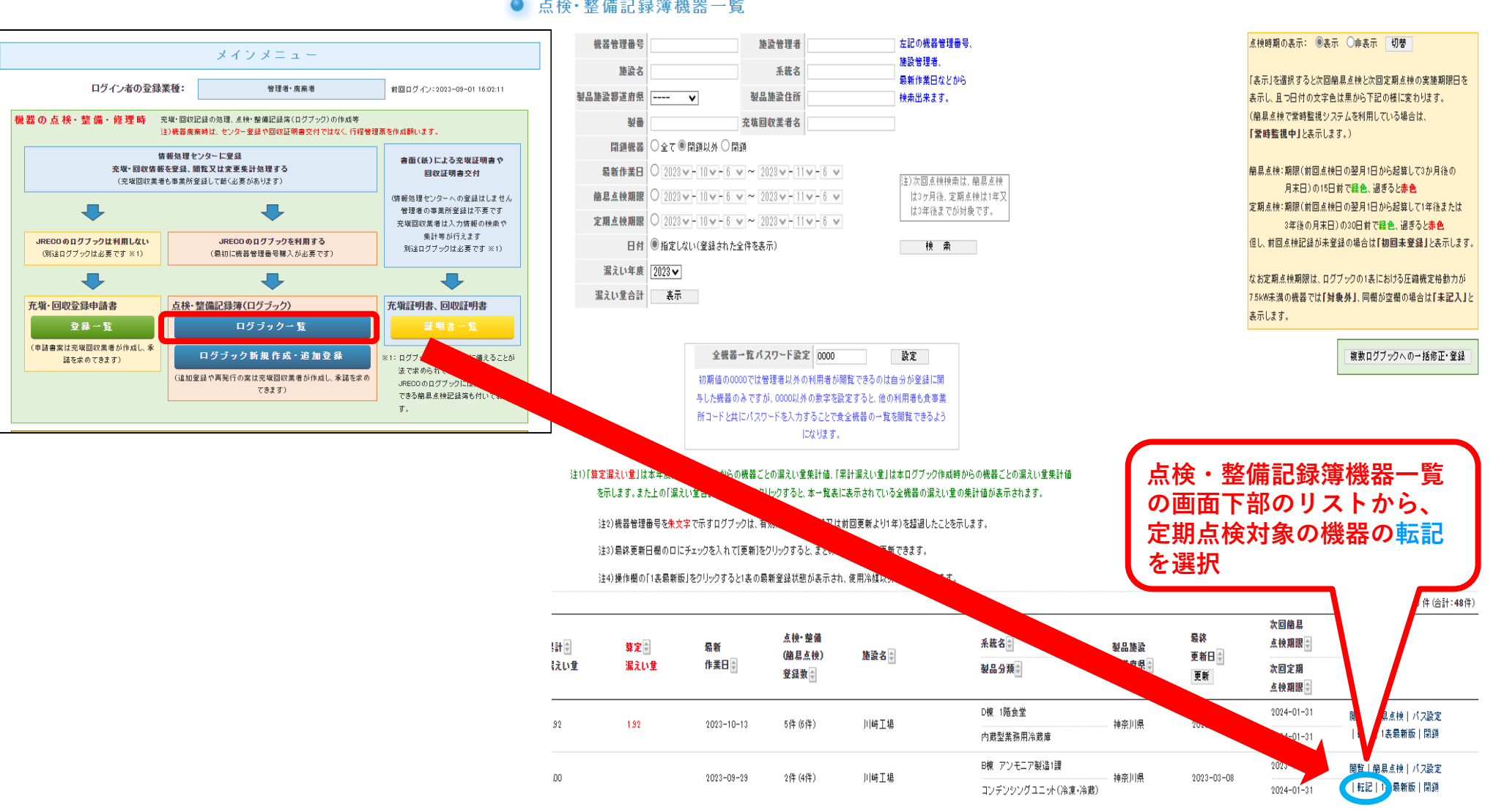

● 点検·整備記録簿機器一覧

一般財団法人 日本冷媒・環境保全機構

**※定期点検は一括登録できません。**

- 7 -

#### **4.定期点検の登録方法(管理者が転記登録)②**

一覧へ戻る

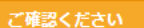

転記について

#### 点検·整備記録簿機器一覧

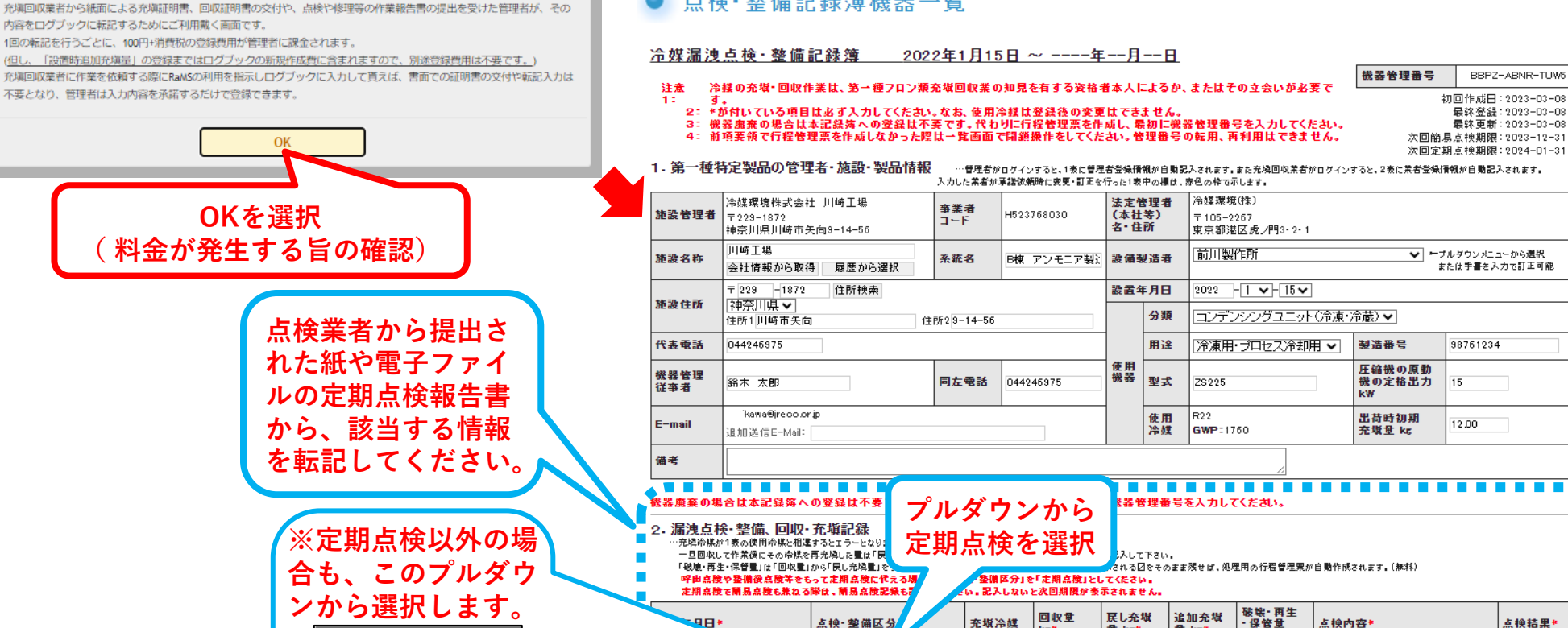

点换 整備区分

医期点検

漏洩·故障原因

98

入力日の日付を記入

充塡回収業者の名称<br><u>と登録番号、証明書</u><br><u>の交付年月日と記載</u>

あれば番号もご記入

一覧へ戻る

▿

漏洩·故障箇所

備考\*

ください。

設置時点検 定期点検 呼出点検 漏えい修理 整備(修理) 後点検 持ち帰り点検・整備 機器休止 機器移設・移管(同一法人内)| 別法人へ移管・譲渡 機器廃棄 その他

確認画面へ 一時保存 JRECO 一般財団法人 日本冷媒·環境保全機構 - 8 -

ke

回収量

充填冷媒

修理内容

R<sub>22</sub>

▿

᠊᠌

戻し充塡

量 kg\*

追加充填

里 kg\*

▿

点换内容\*

直ちに修理困難な場合はその理由

点换结果\*

 $\overline{\mathbf{v}}$ 

--v<mark>-</mark>--v-<mark>--v</mark>

修理予定日

## **5.フロン充塡回収記録の登録方法(管理者が転記登録)①**

#### ご確認ください

#### 転記について

充塡回収業者から紙面による充塡証明書、回収証明書の交付や、点検や修理等の作業報告書の提出を受けた管理者が、その 内容をログブックに転記するためにご利用戴く画面です。

1回の転記を行うごとに、100円+消費税の登録費用が管理者に課金されます。

(但し、「設置時追加充填量」の登録まではログブックの新規作成費に含まれますので、別途登録費用は不要です。) 充塡回収業者に作業を依頼する際にRaMSの利用を指示しログブックに入力して貰えば、書面での証明書の交付や転記入力は 不要となり、管理者は入力内容を承諾するだけで登録できます。

一覧へ戻る

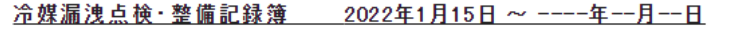

注意 冷媒の充塡・回収作業は、第一種フロン類充塡回収業の知見を有する姿格者本人によるか、またはその立会いが必要で 11 す。

2: \*が付いている項目は必ず入力してください。なお、使用冷媒は登録後の変更はできません。

初回作成日: 2023-03-08

機器管理番号

- 最終登録: 2023-10-13 最終更新: 2023-03-08
- 3: 機器廃棄の場合は本記録簿への登録は不要です。代わりに行程管理票を作成し、最初に機器管理番号を入力してください。 4: 前項要領で行程管理票を作成しなかった際は一覧画面で閉鎖操作をしてください。管理番号の転用、再利用はできません。

次回簡易点検期限: 2024-01-31 次回定期点検期限: 2024-01-31

ZBG8-TCLW-HADY

1. 第一種特定製品の管理者・施設・製品情報 …管理者がログインすると、1表に管理者登録情報が自動記入されます。また充填回収業者がログインすると、2表に業者登録情報が自動記入されます。

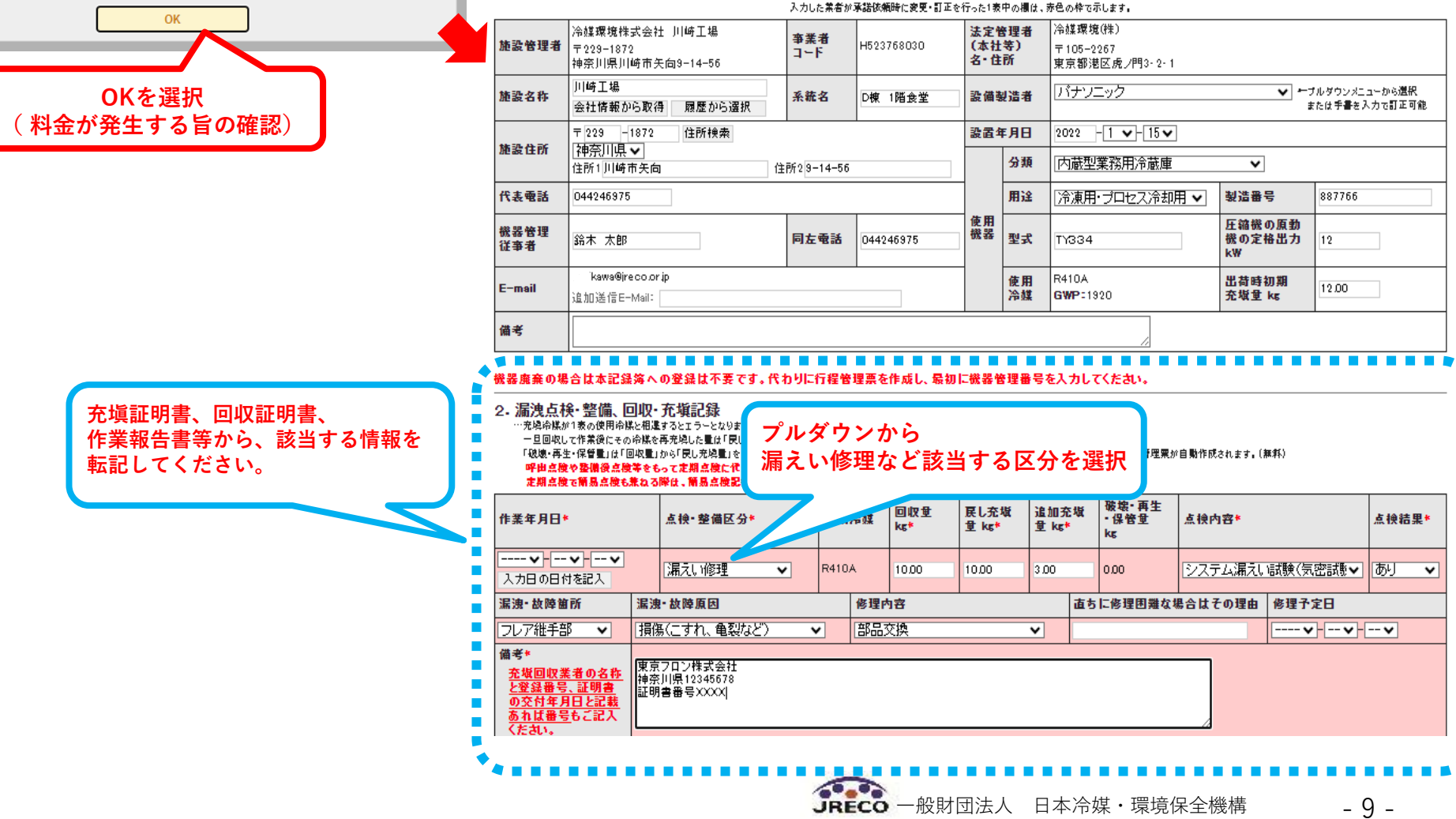

#### **6.充塡回収業者等へ点検・整備、修繕依頼をする場合①**

**※充塡回収を伴う点検・整備・保繕については、登録を受けた充塡回収業者しか作業ができません**

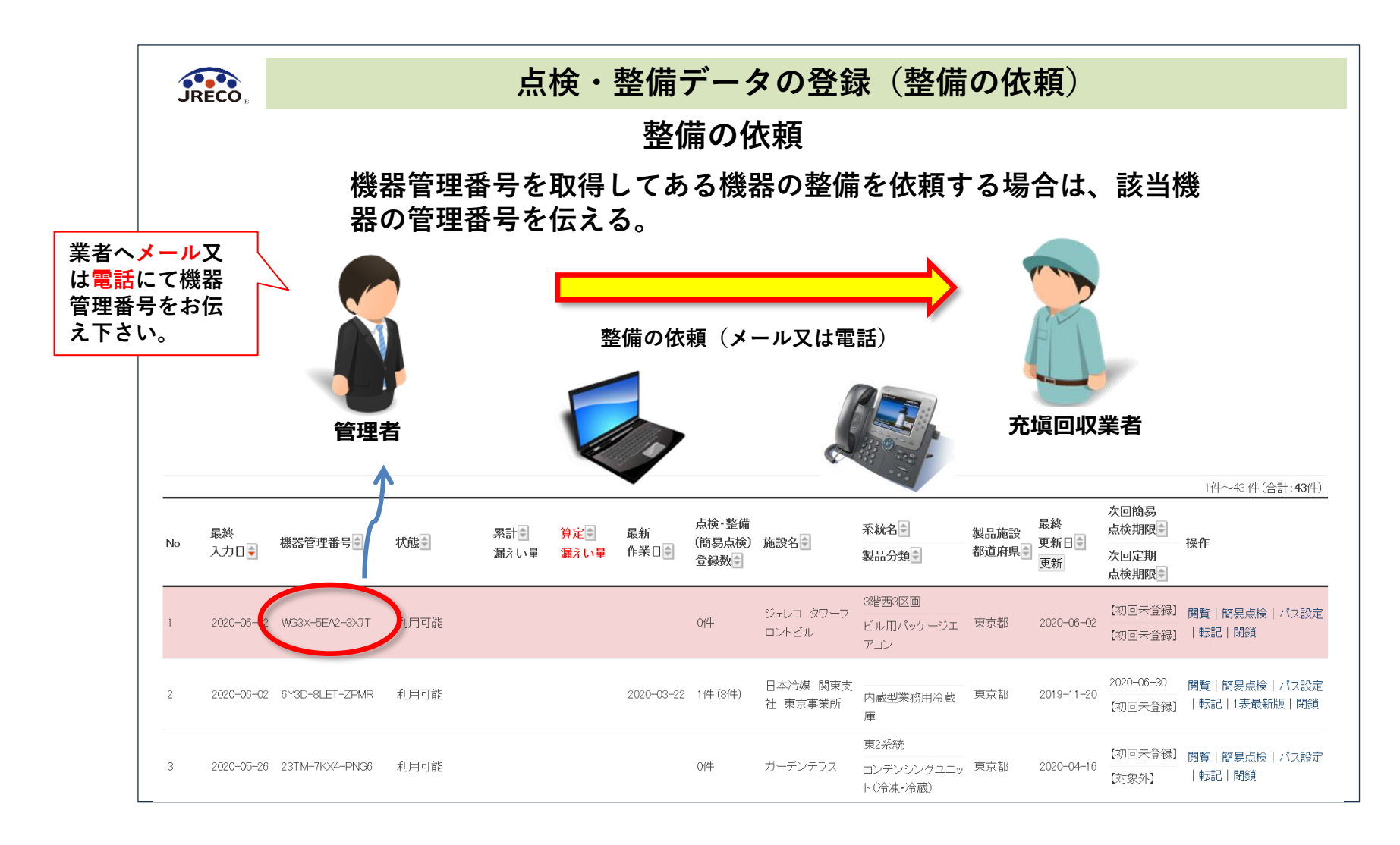

JRECO 一般財団法人 日本冷媒・環境保全機構 - 10 -

#### **6.充塡回収業者等へ点検・整備、修繕依頼をする場合②**

#### **※充塡回収を伴う点検・整備・保繕については、登録を受けた充塡回収業者しか作業ができません**

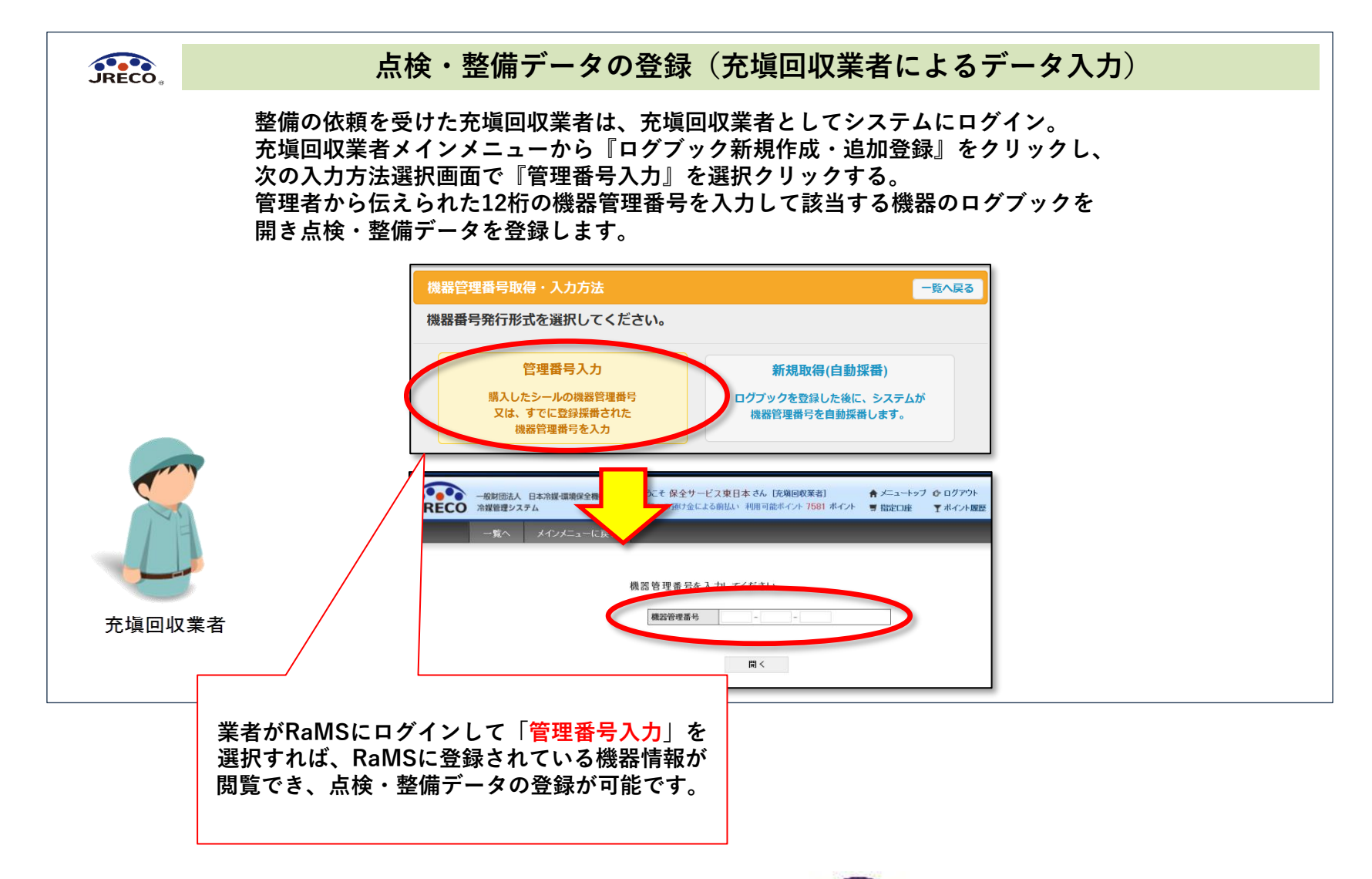

### **6.充塡回収業者等へ点検・整備、修繕依頼をする場合③**

#### **※充塡回収を伴う点検・整備・保繕については、登録を受けた充塡回収業者しか作業ができません**

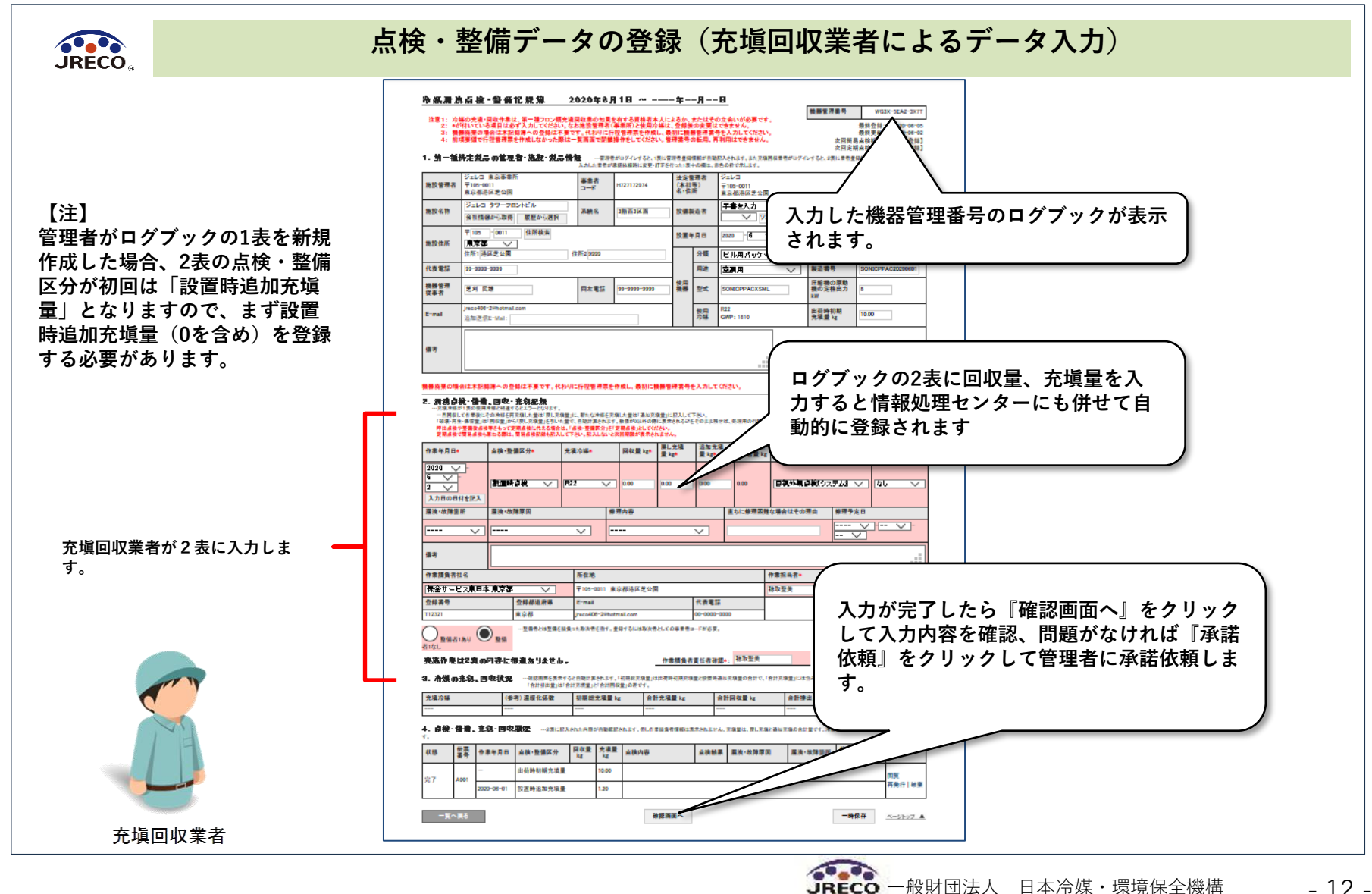

- 12 -

# **6.充塡回収業者等へ点検・整備、修繕依頼をする場合④**

**※充**塡**回収業者のRaMSログイン画面**

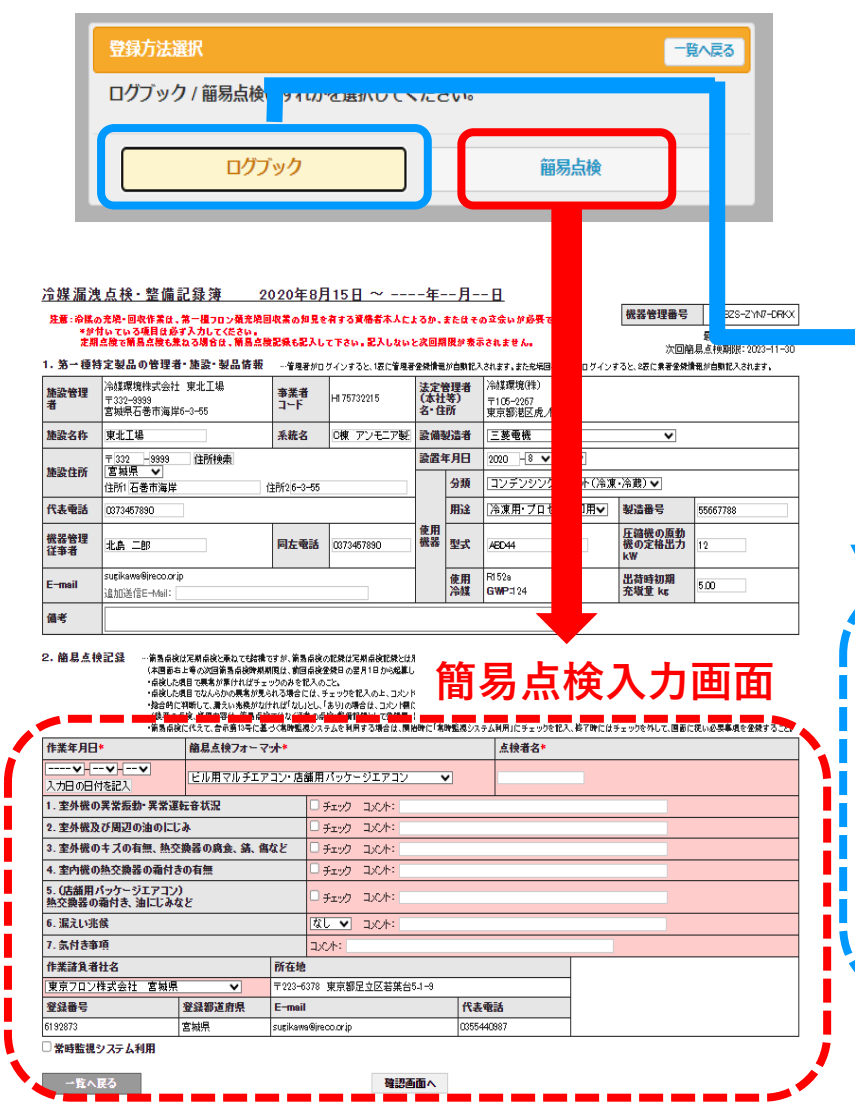

#### 冷媒漏洩点検·整備記録簿 2020年8月15日 ~ ----年--月--日

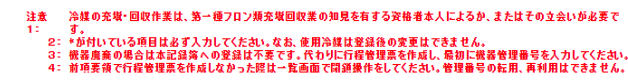

機器管理器号 ABZS-ZYN7-DRKX 初回作成円: 2022-10-20 最終登録: 2023-08-23 最终更新: 2022-10-20 次回顧見す検期限: 2023-11-30 次回実期支援期限: 2023-08-31

1.第一種特定製品の管理者・施設・製品情報 …番鬼部のウインすると、株に督鬼者業績機が自動記入されます。また充処回収集部かロゲインすると、2巻に業者登録保税が自動記入されます。<br> 入力に発売量の電話を、および、アメリカに業者が実設係機転に変更・日本を行った1巻中の層は、赤色の件で示します。

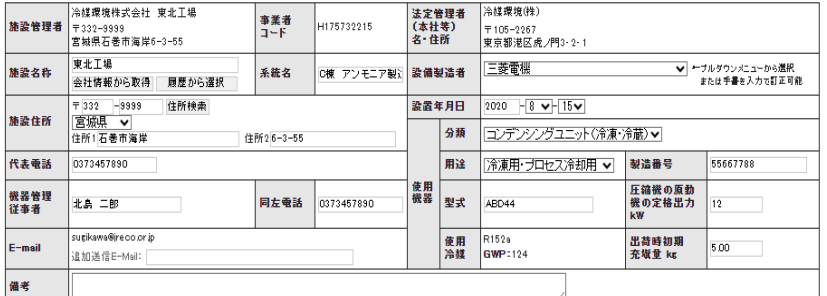

#### 機器鹿棄の場合は本記録簿への登録は不要です。代わりに行程管理票を作成し、最初に機器管理番号を入力してください。

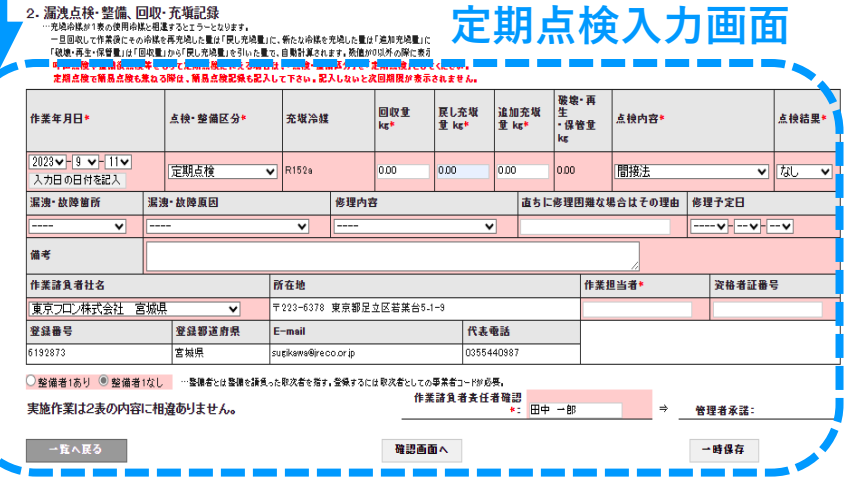

# **6.充塡回収業者等へ点検・整備、修繕依頼をする場合⑤**

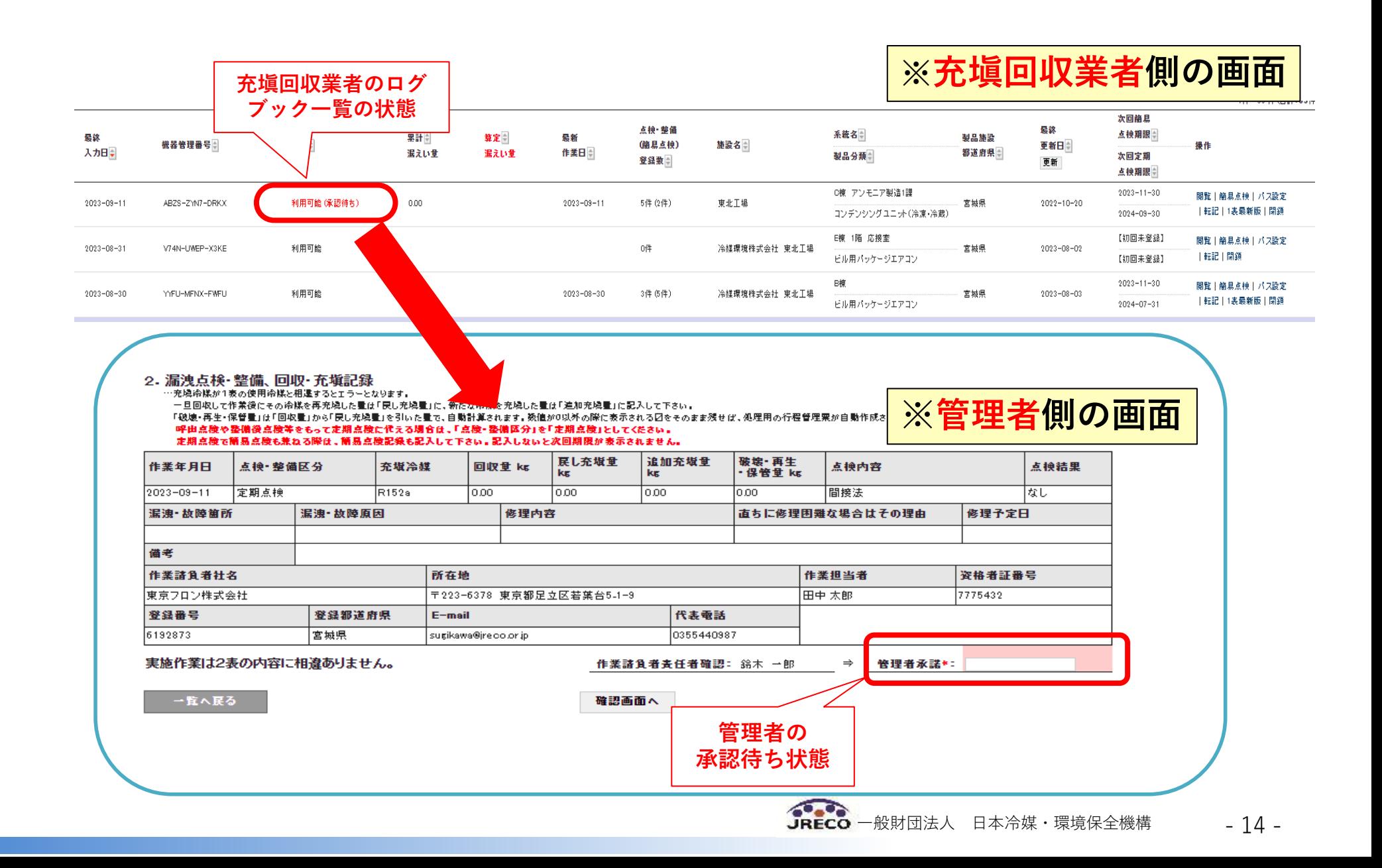

# **6.充塡回収業者等へ点検・整備、修繕依頼をする場合⑥**

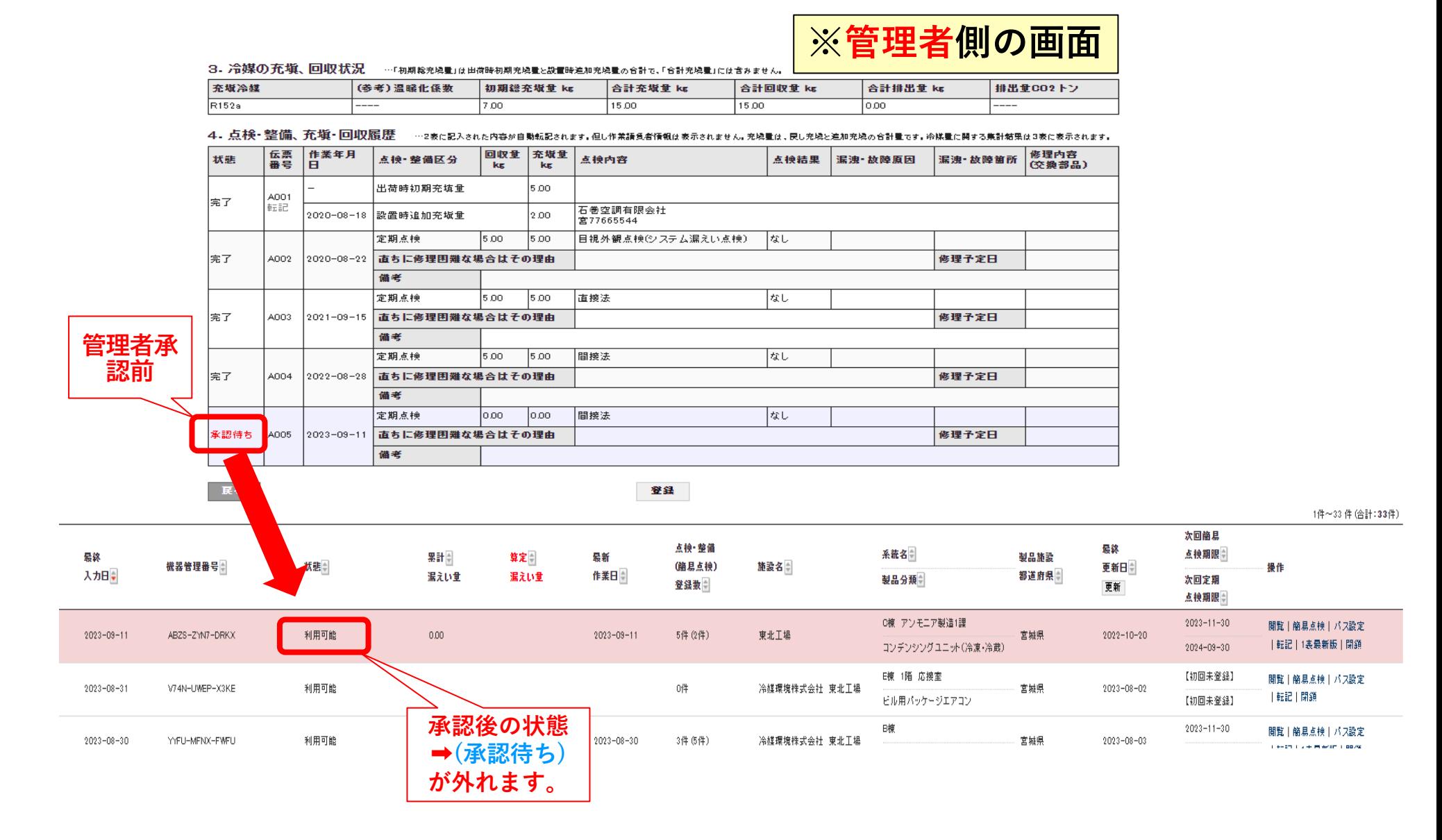

- 15 -

# **6.充塡回収業者等へ点検・整備、修繕依頼をする場合⑦**

#### **※メール通知例**

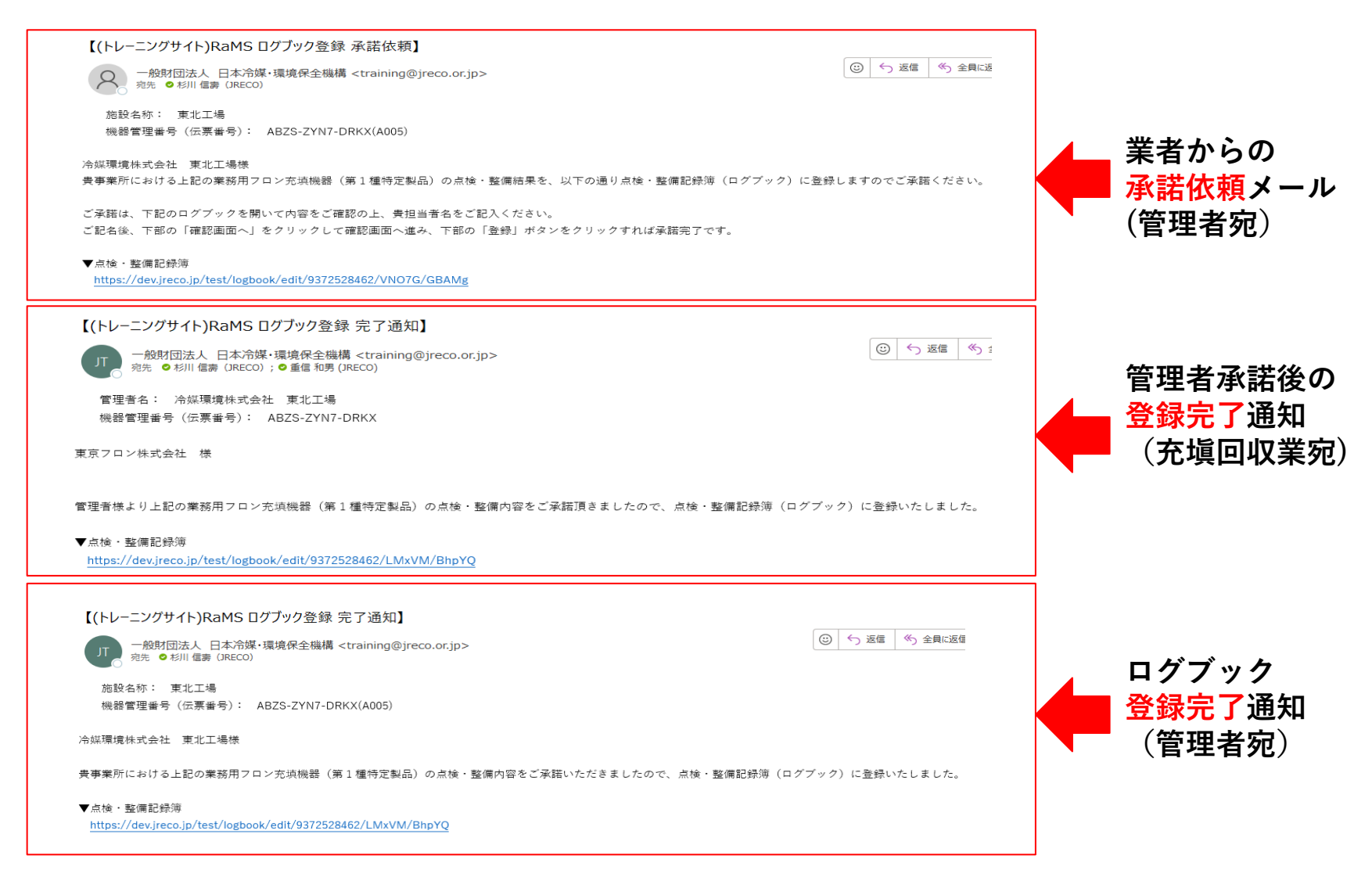

一般財団法人 日本冷媒・環境保全機構 - 16 -

#### **6.充塡回収業者等へ点検・整備、修繕依頼をする場合⑧**

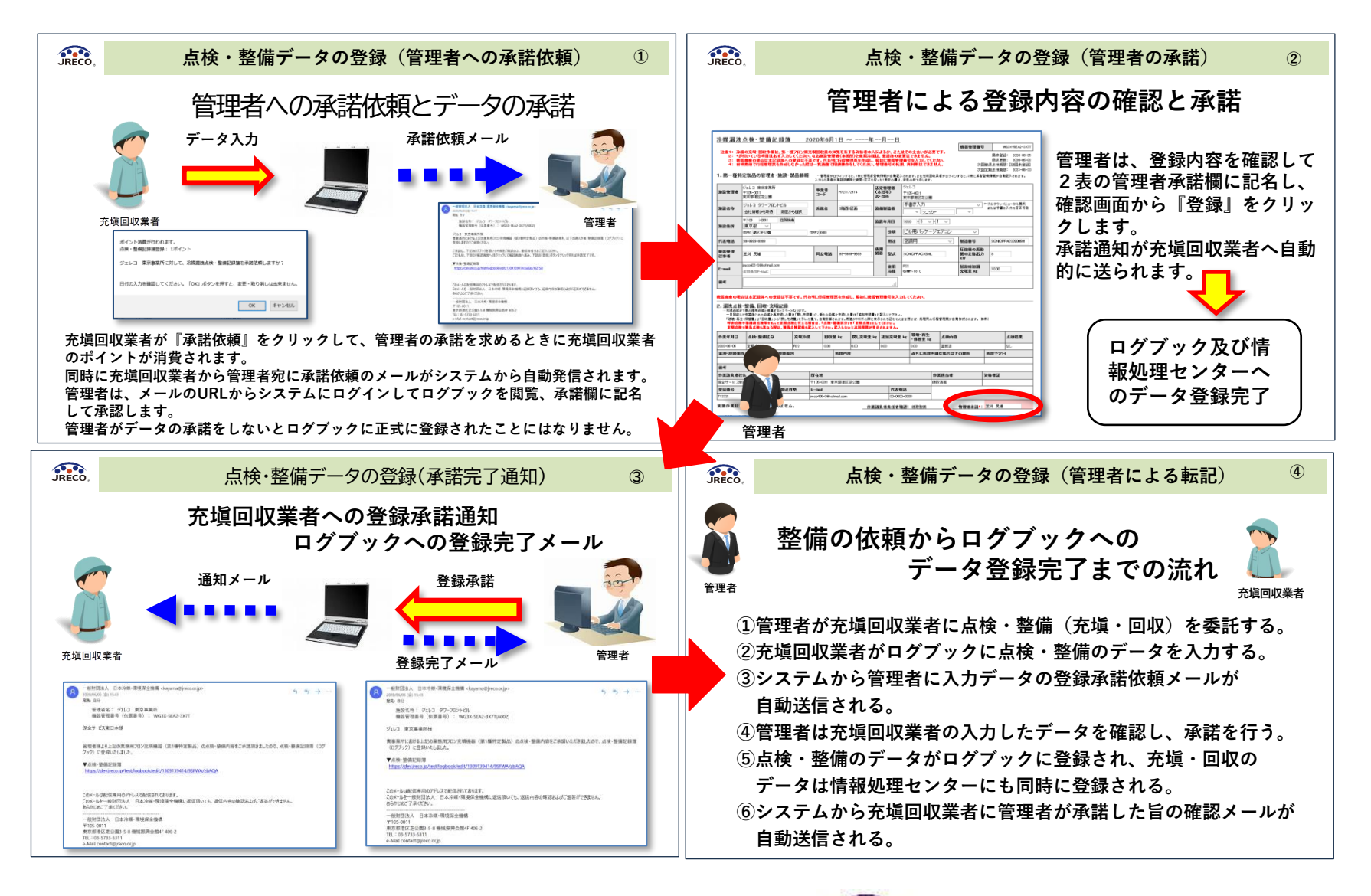

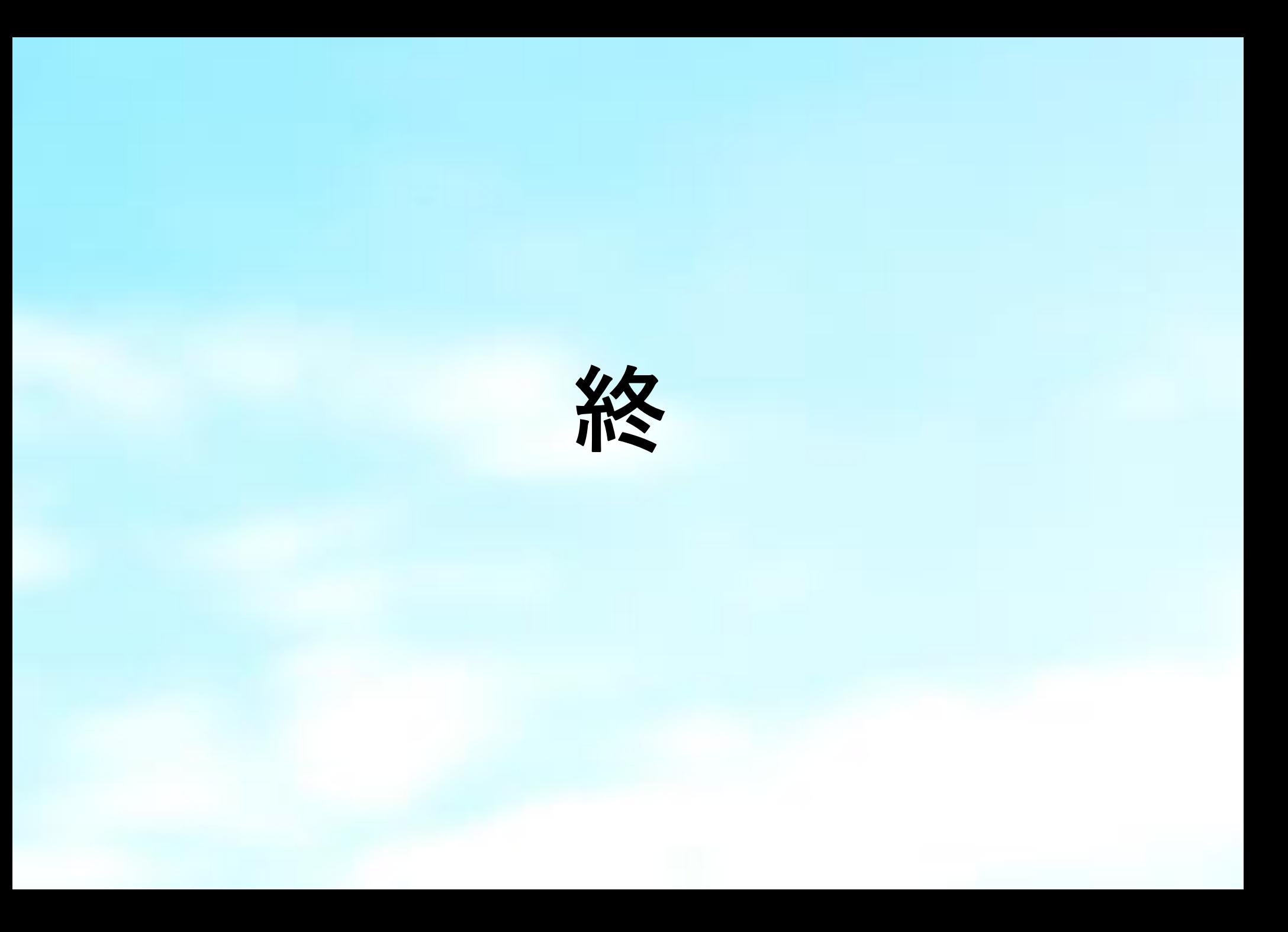